# **FORMAS DE OBTENER EL JUSTIFICANTE DE PAGO DE UN RECIBO**

# **1ª) Accediendo mediante certificado digital o DNI electrónico:**

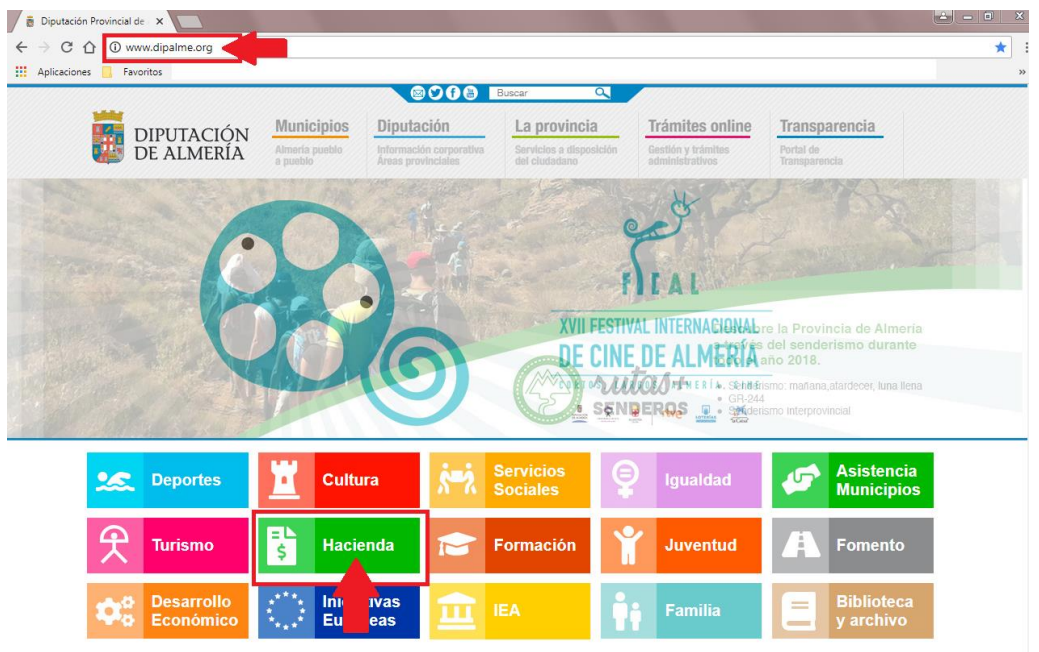

### **Acceder a la página principal de la Diputación y entrar en Hacienda:**

#### **Una vez que esté dentro de la página de Hacienda, descender en la página hasta**

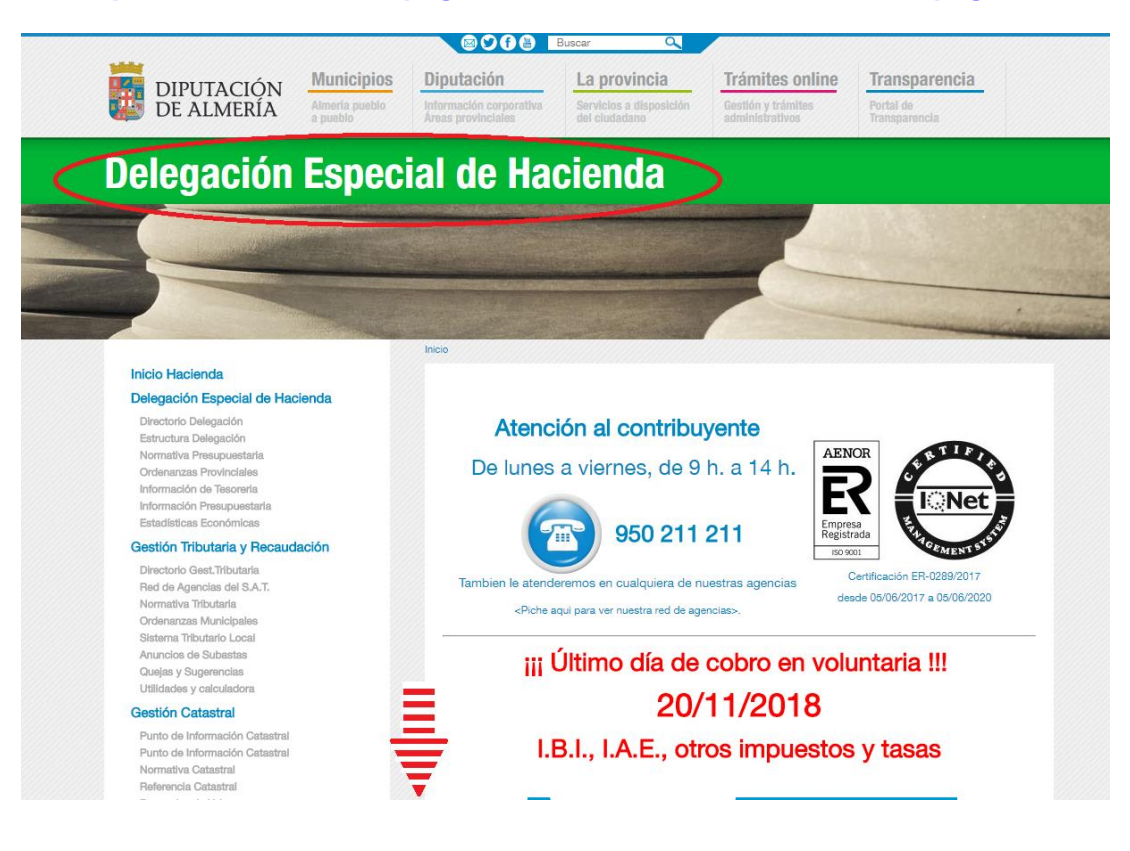

#### **encontrar el enlace a la Oficina Virtual:**

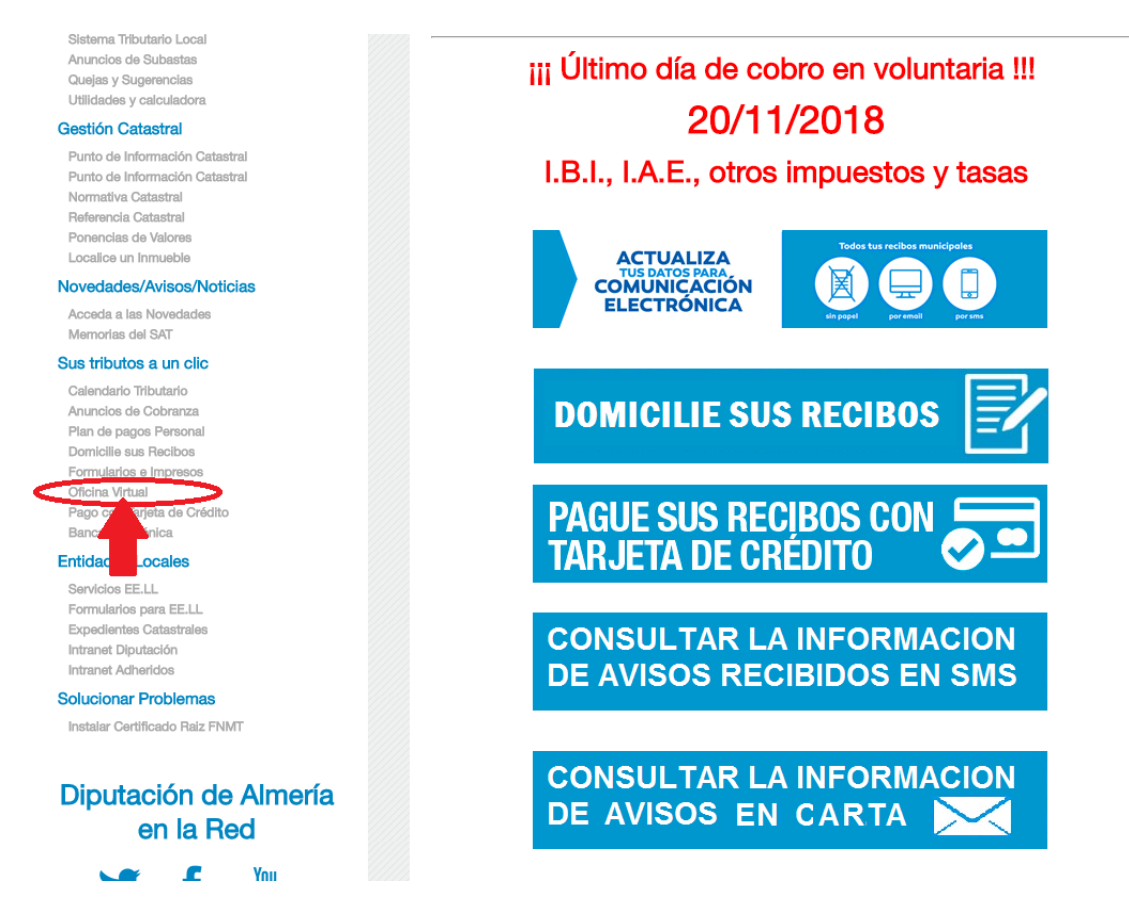

#### **Dentro de la Oficina Virtual pinchar el enlace: "Acceder con Certificado digital o DNI eletrónico:**

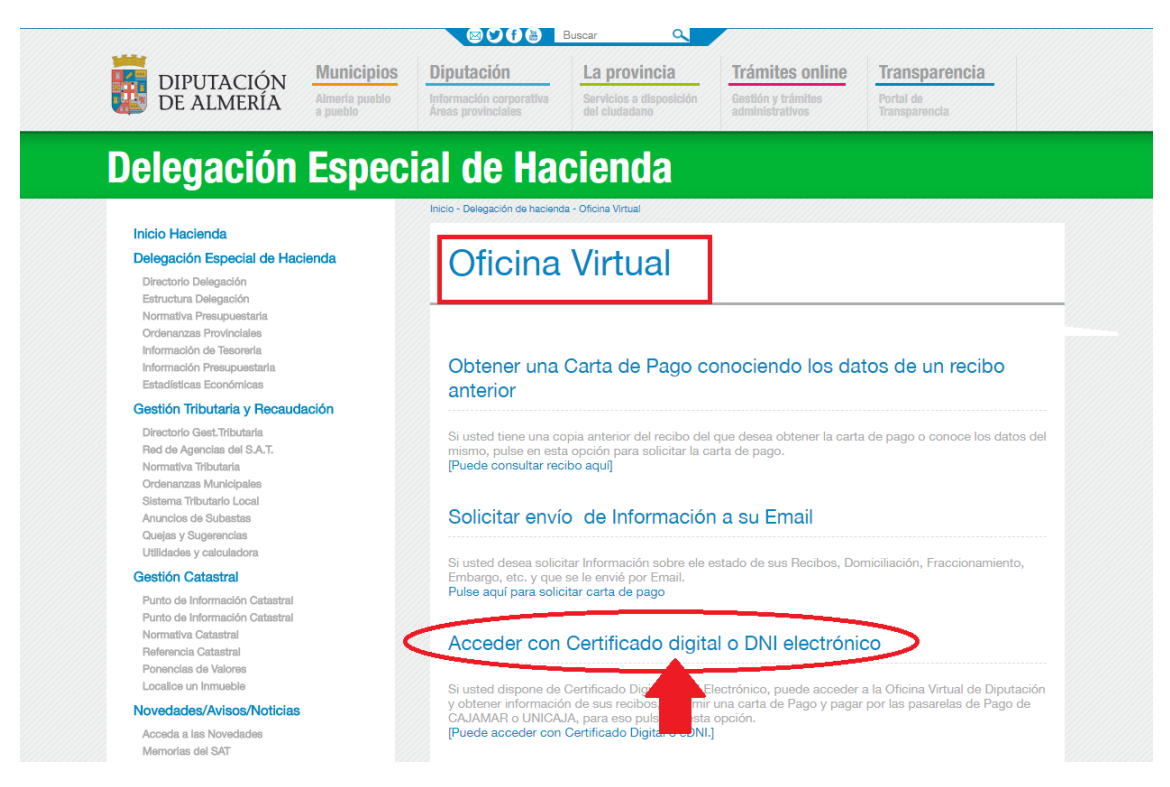

#### **Saldrá la pantalla de acceso con certificado digital o DNI electrónico:**

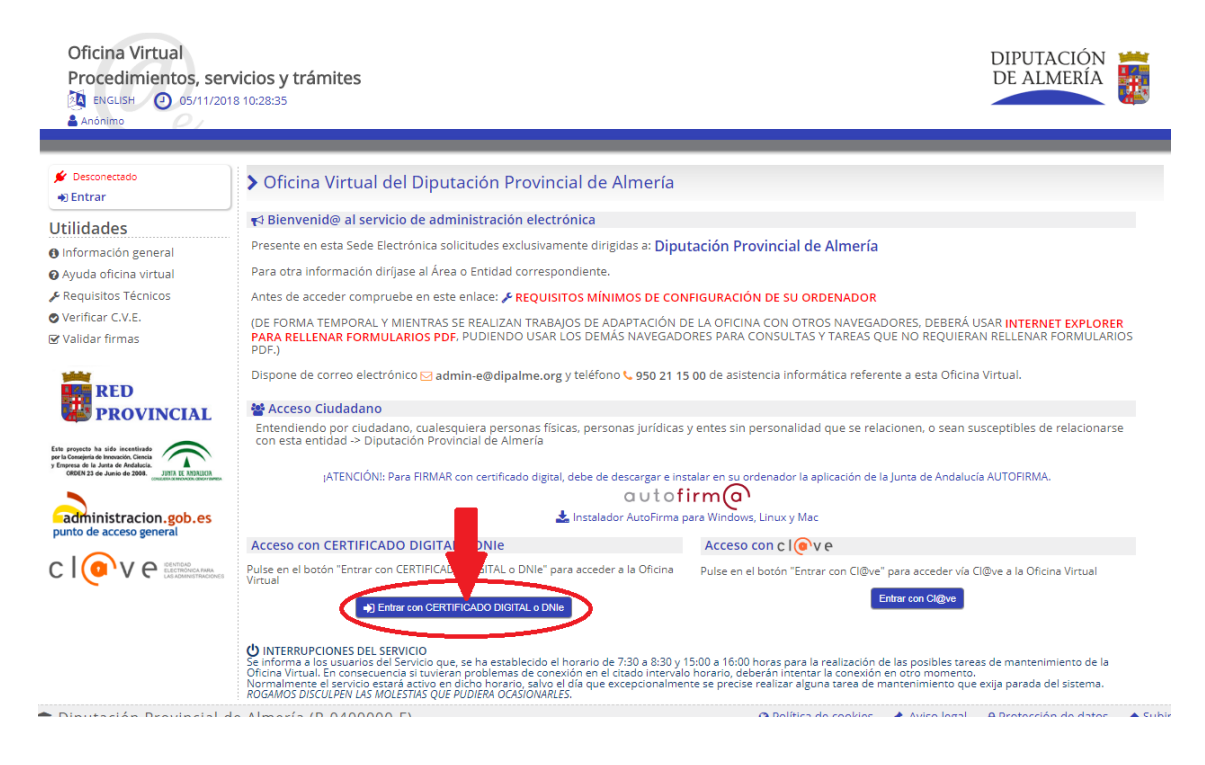

#### **Entrar con el certificado digital (o el DNI eletrónico):**

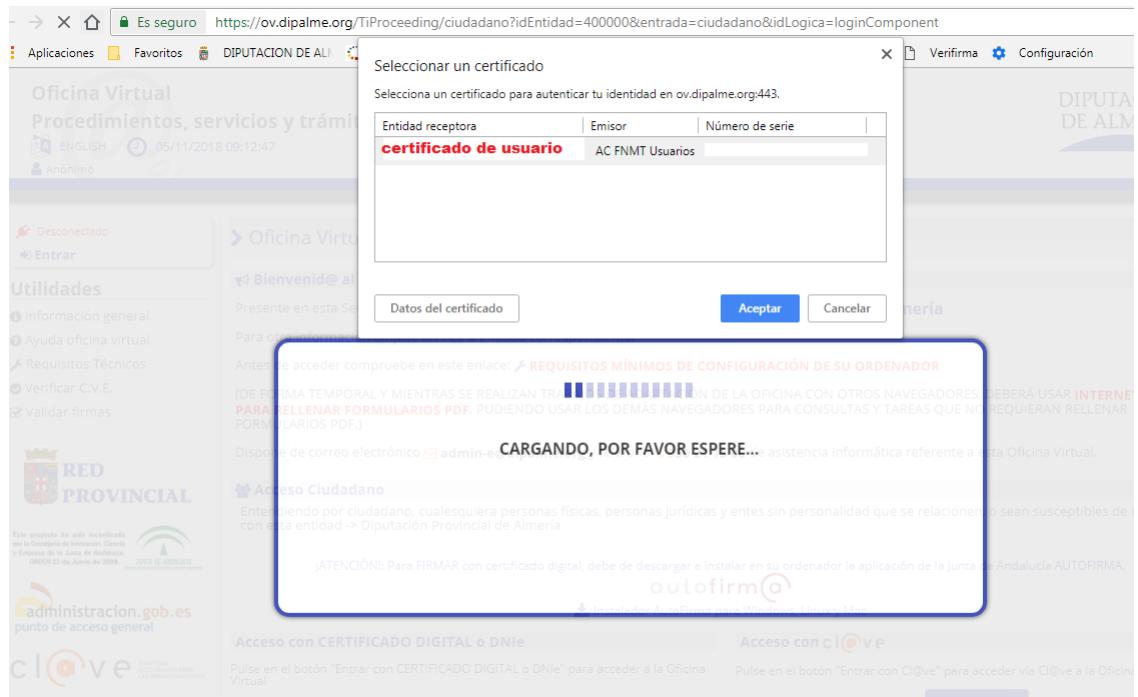

#### **Entrar en "Hacienda local (Recaudación)":**

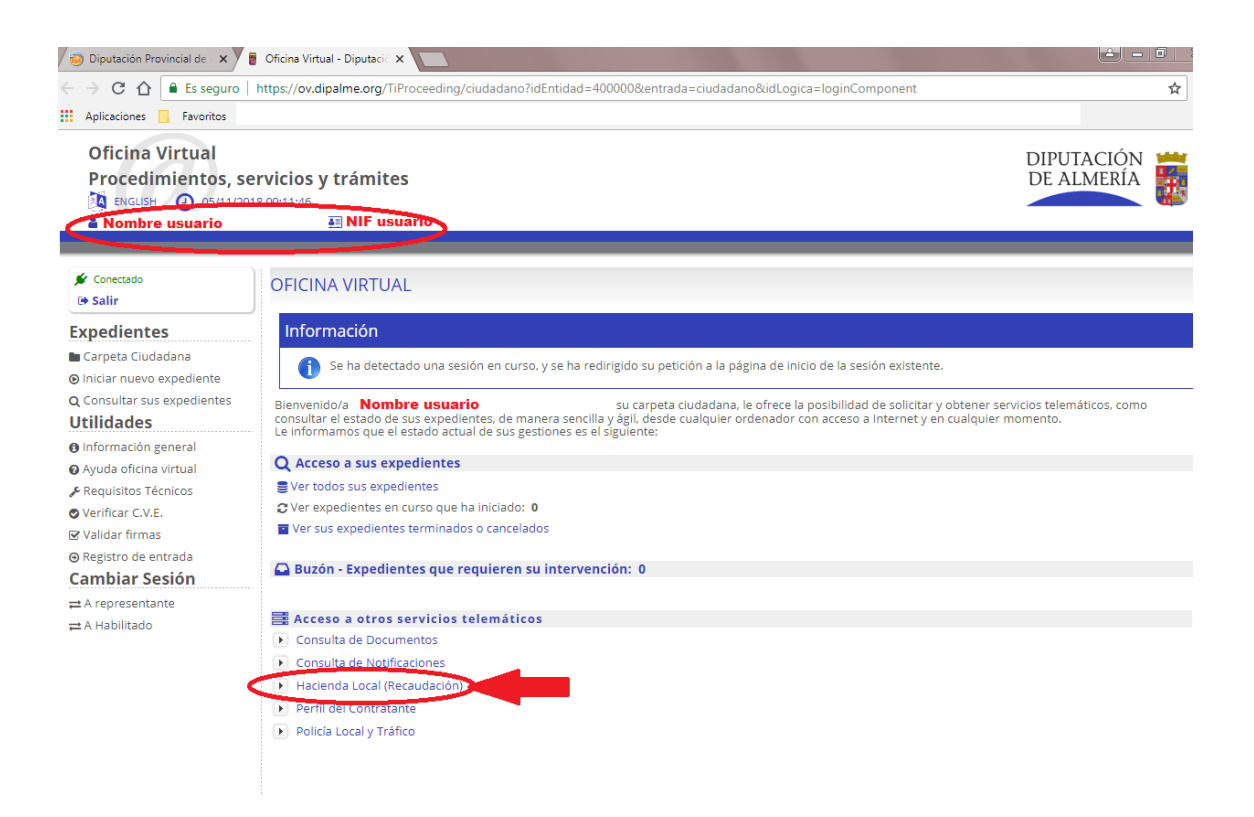

#### **y luego en "Consulta y gestión de información tributaria":**

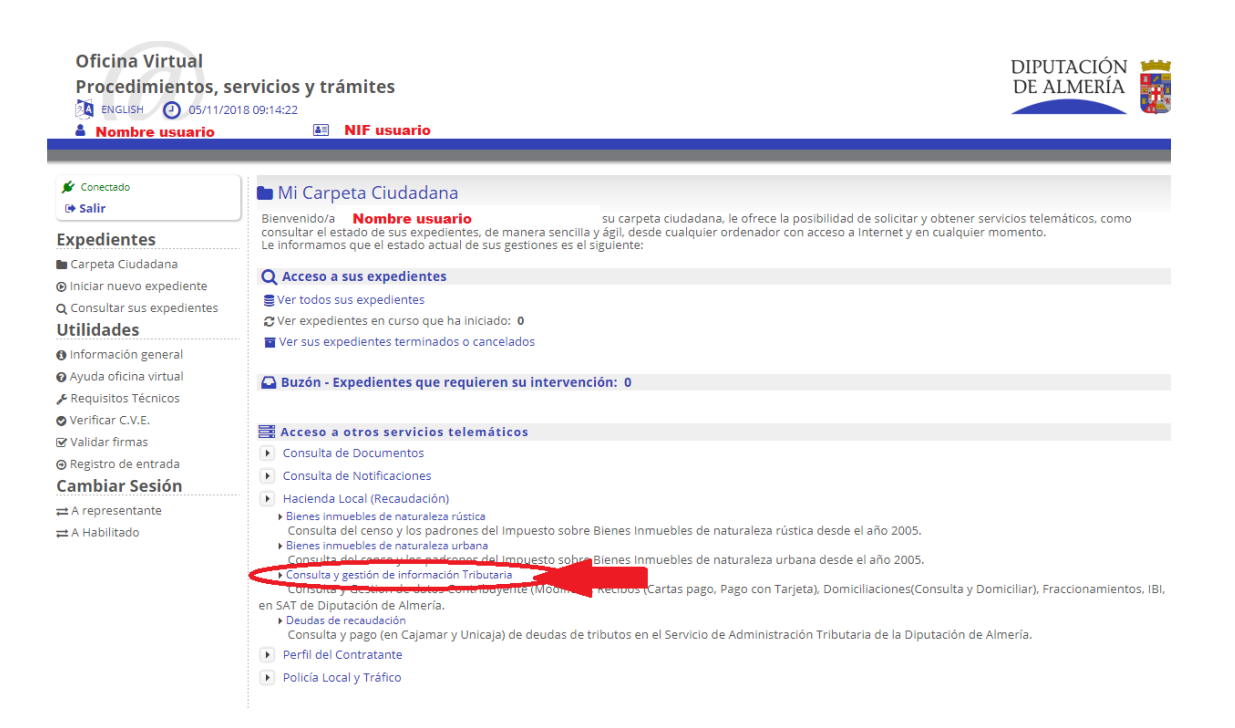

#### **Saldrá una página con los datos identificativos del usuario. Para entrar, pulsar el botón "Continuar":**

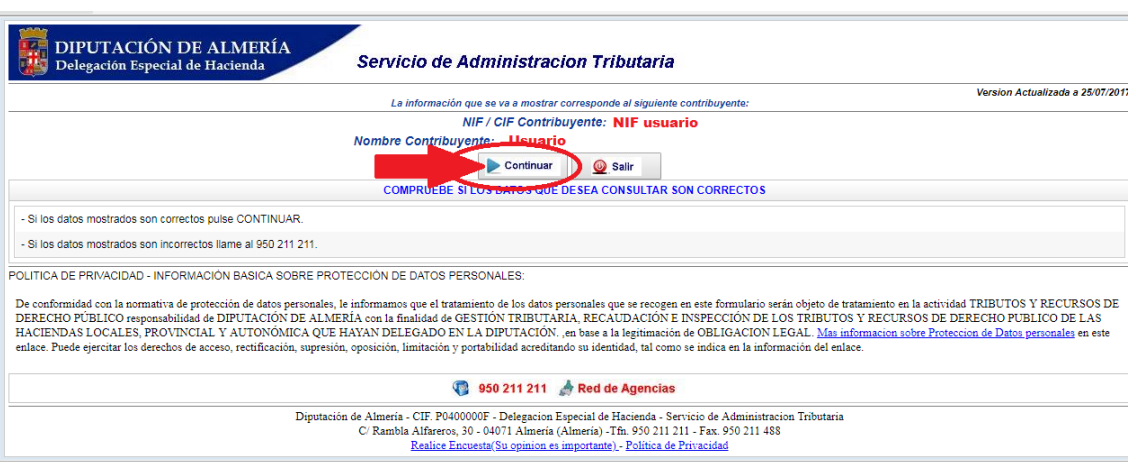

#### **Seguidamente, pinchar en el icono "Recibos":**

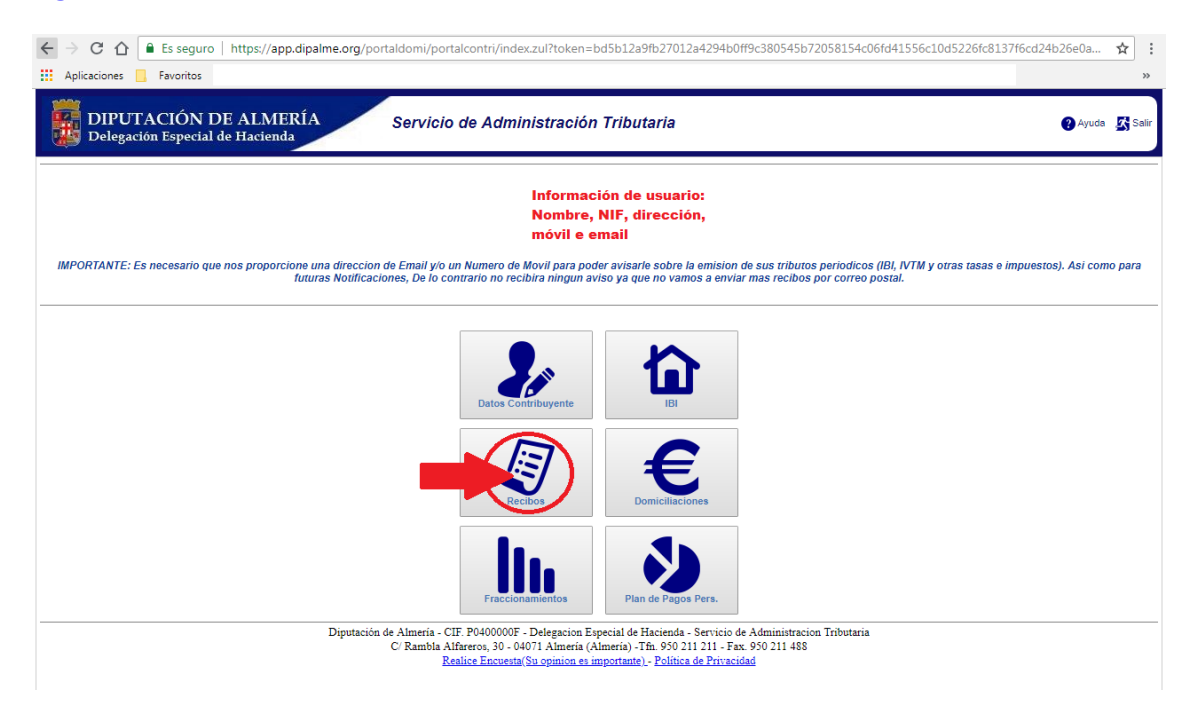

**Aparecerá una ventana con 3 pestañas. Seleccionar la pestaña "Recibos cobrados":**

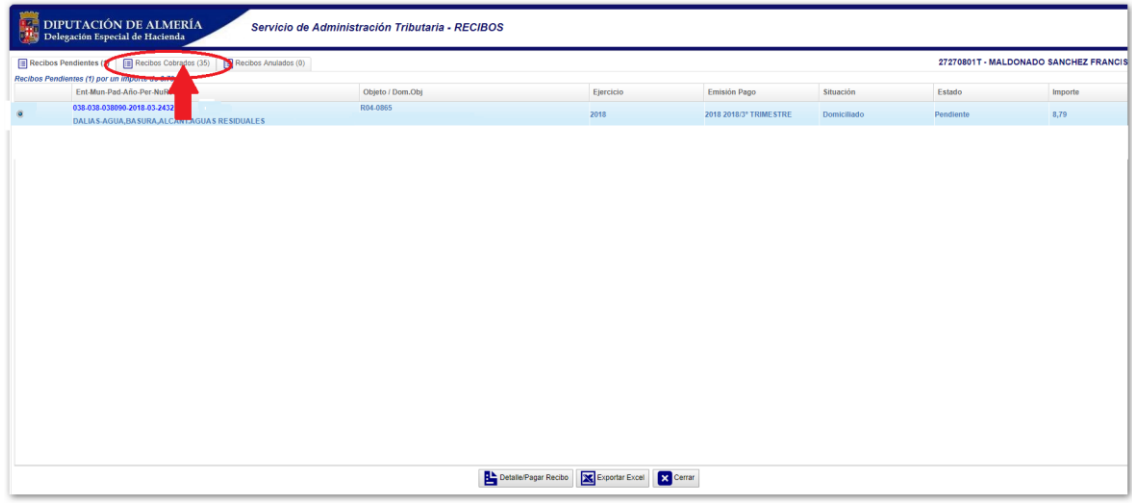

**Después seleccionar el recibo del que quiere sacar el justificante de pago y pulsar el botón "Detalle recibo":**

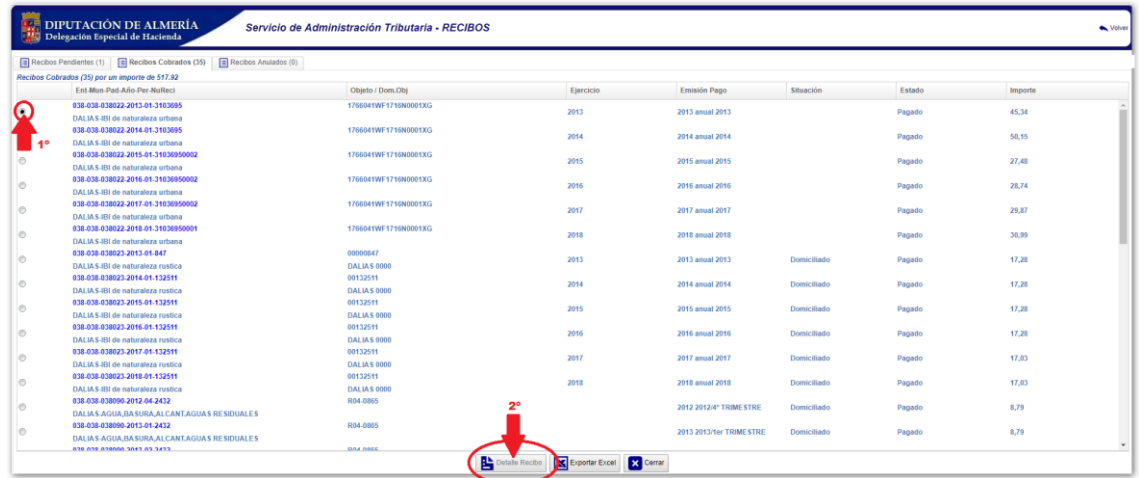

**Saldrá una ventana con los datos del recibo. Pulsar el botón "Justificante de Pago":**

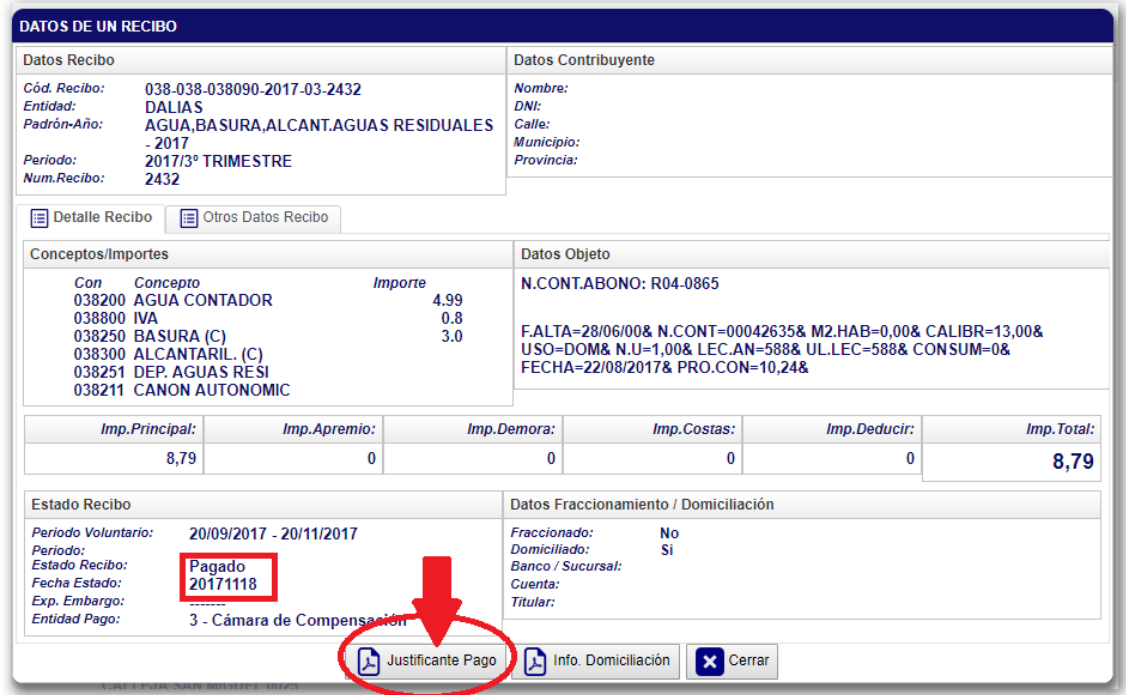

# **y saldrán una ventana desde donde se lo puede descargar:**

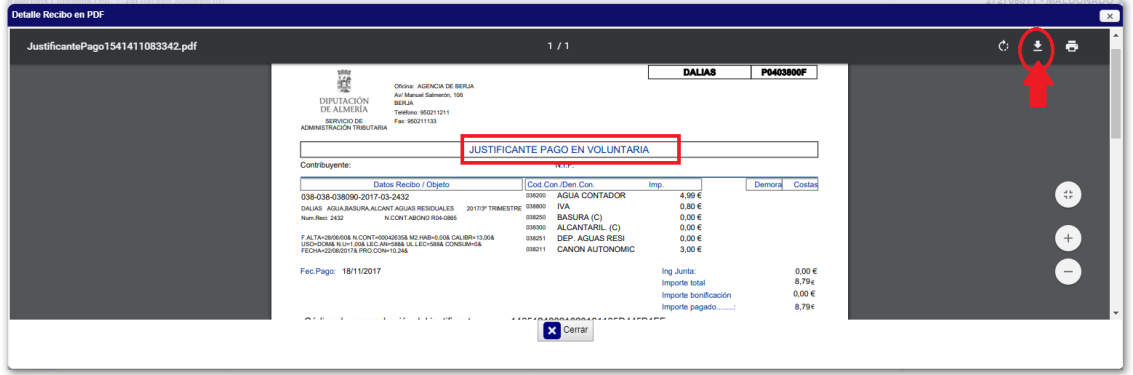

# **2ª) Solicitándolo en la web para recibirlo por correo electrónico:**

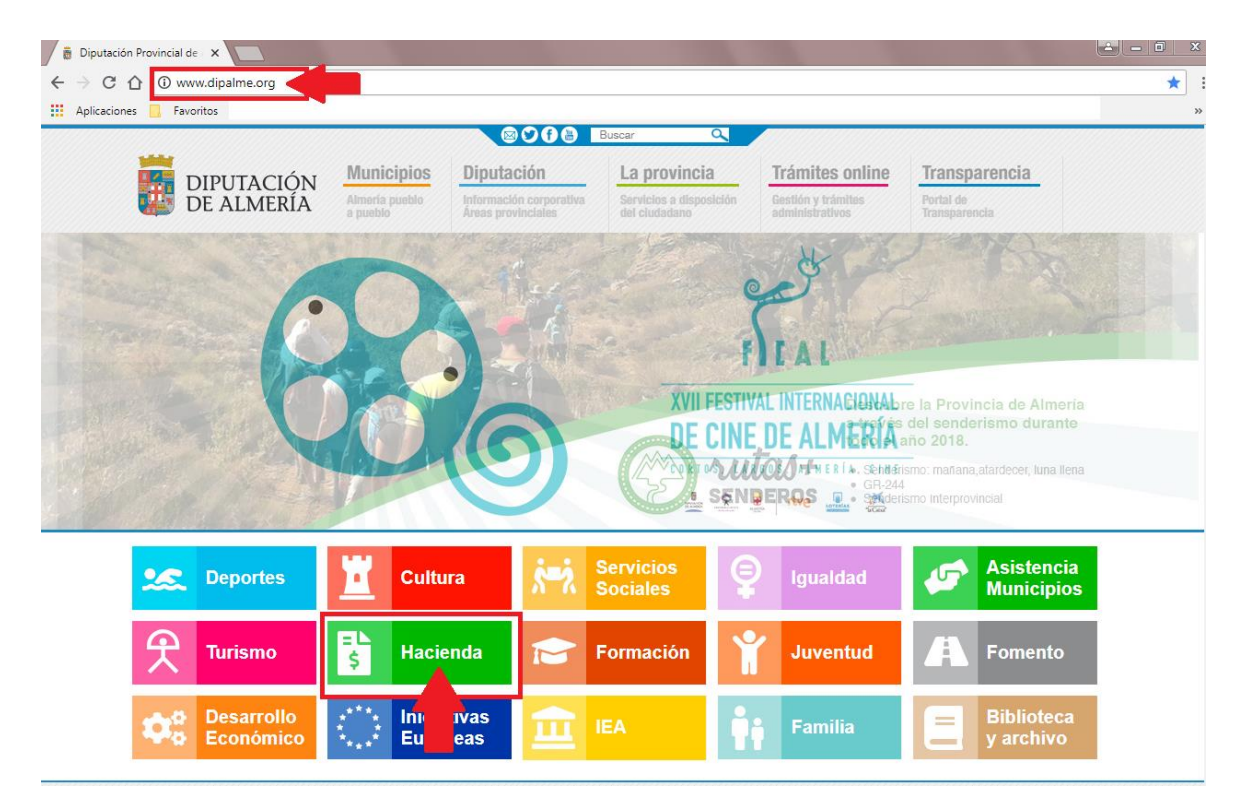

**Acceder a la página web de la Diputación y luego en la página de Hacienda:**

### **A continuación, descender en la página hasta**

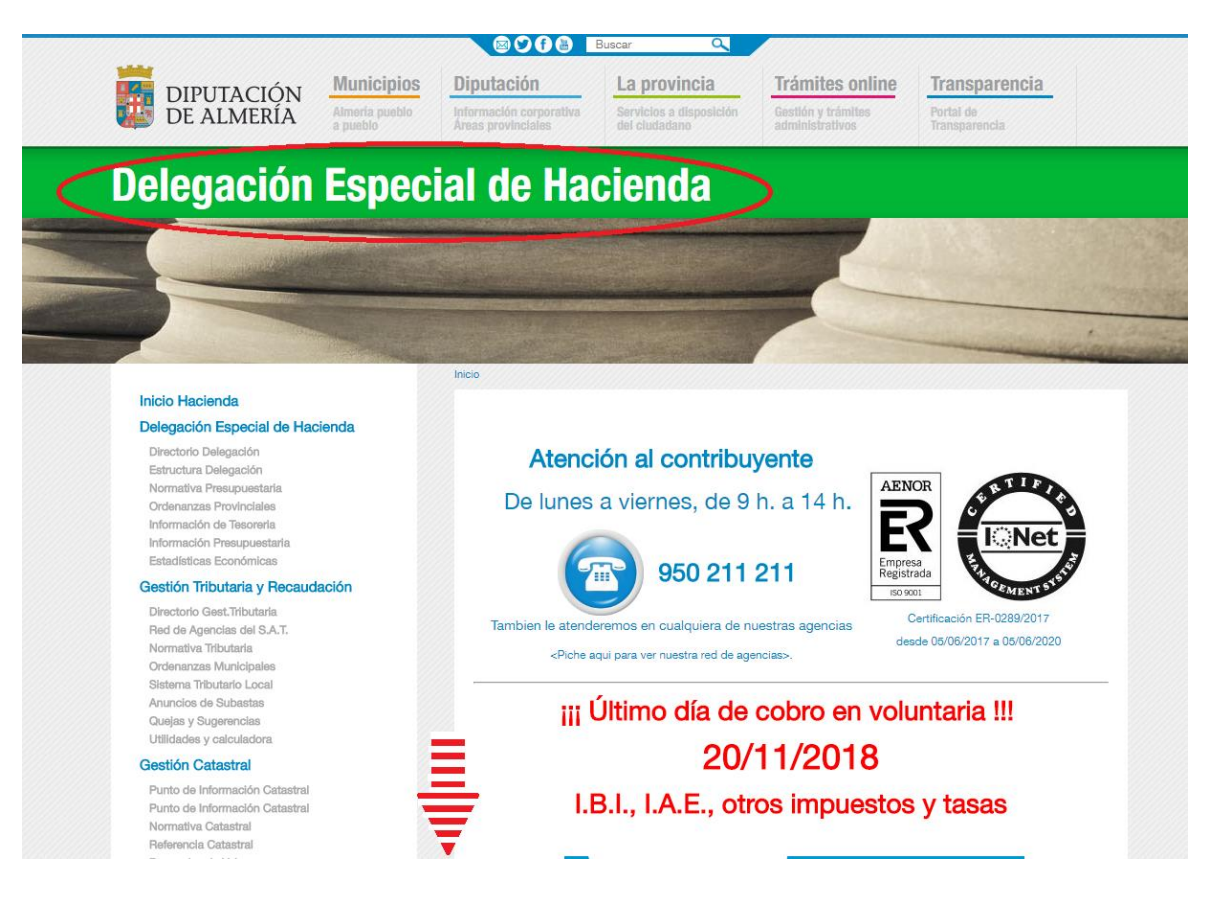

#### **encontrar el enlace a la Oficina Virtual:**

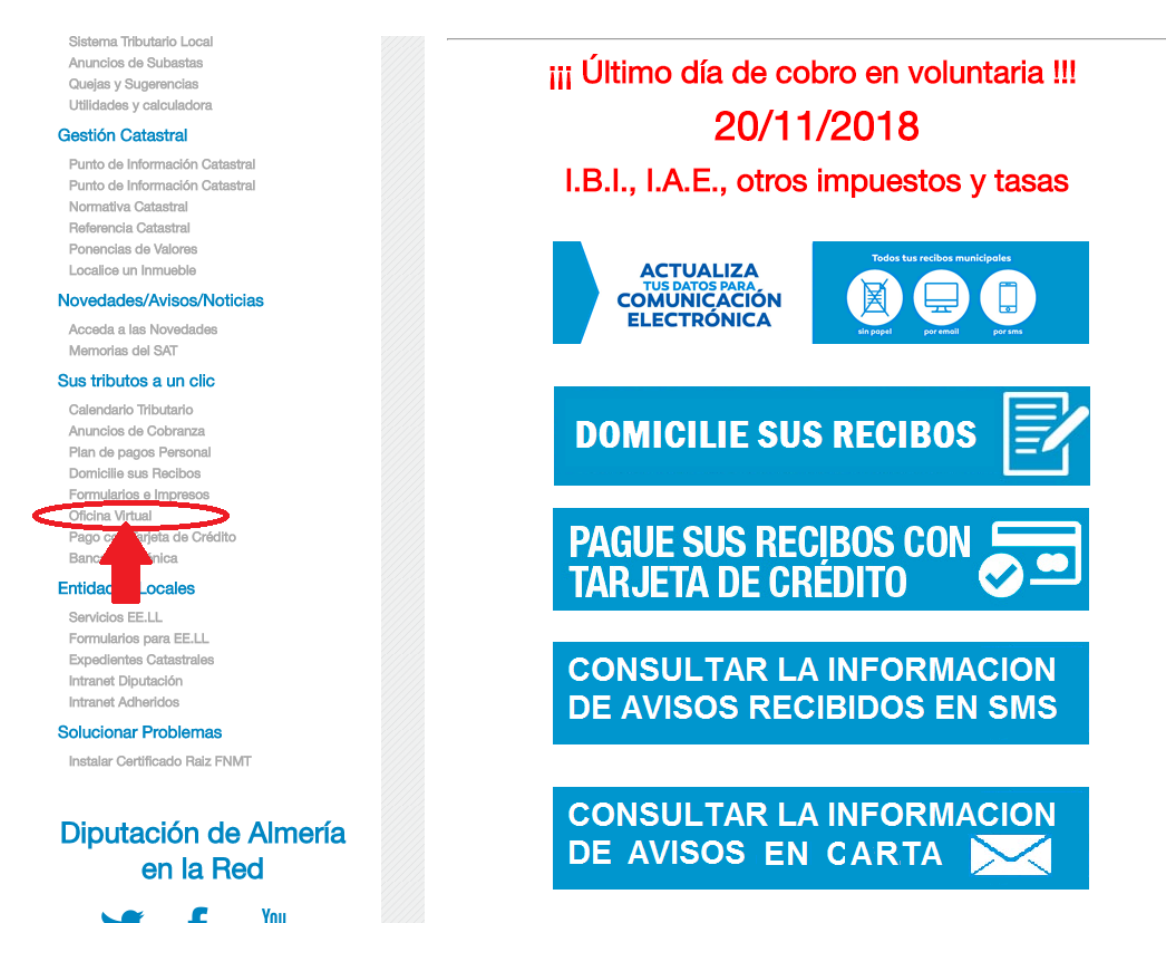

### **En la parte derecha buscar en enlace "Solicitar envío de información a su Email" y pulsarlo:**

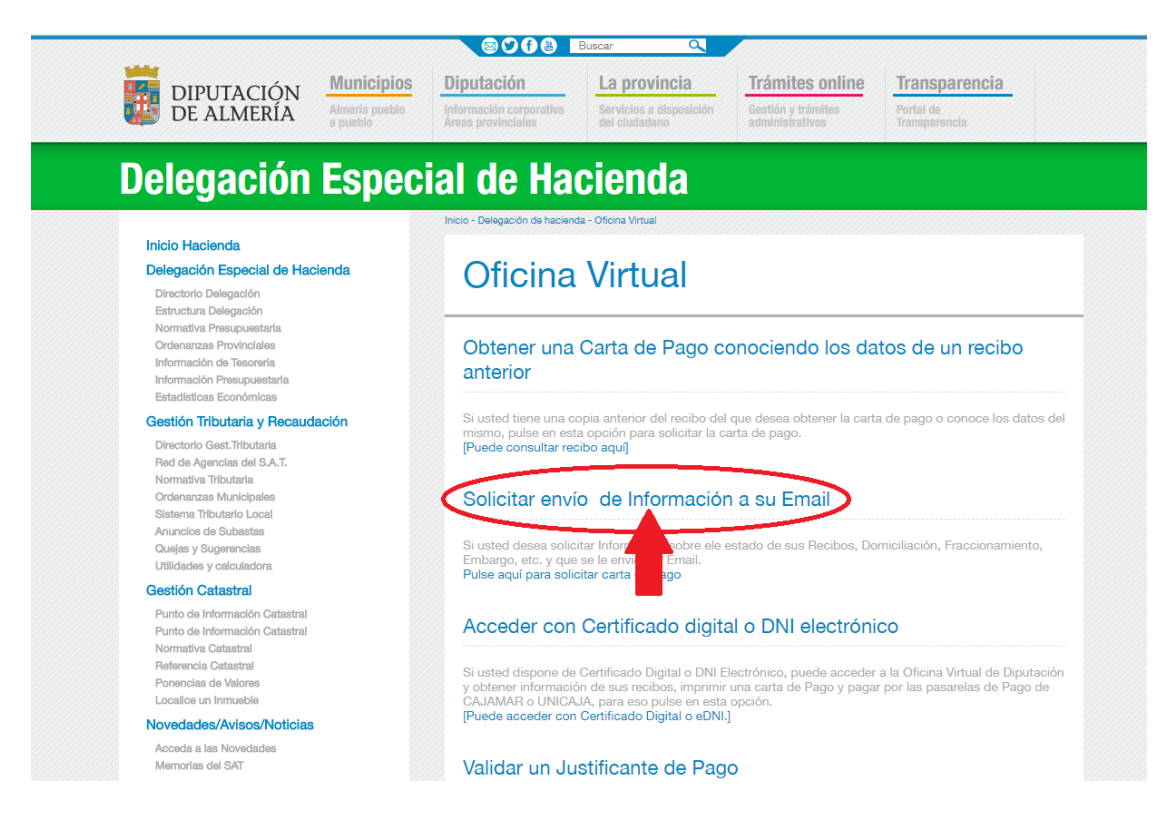

### **En la siguiente ventana, pulsar el botón "Continuar":**

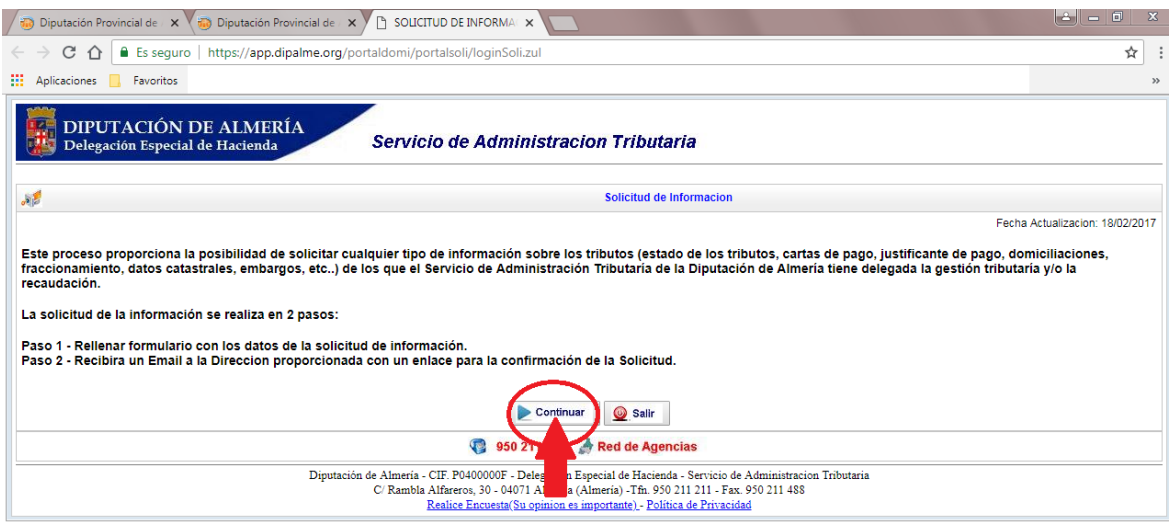

**Entonces aparecerá un formulario de solicitud que hay que rellenar en el orden que a continuación se indica (Recuerde confirmar el e-mail para poder remitirle el justificante):**

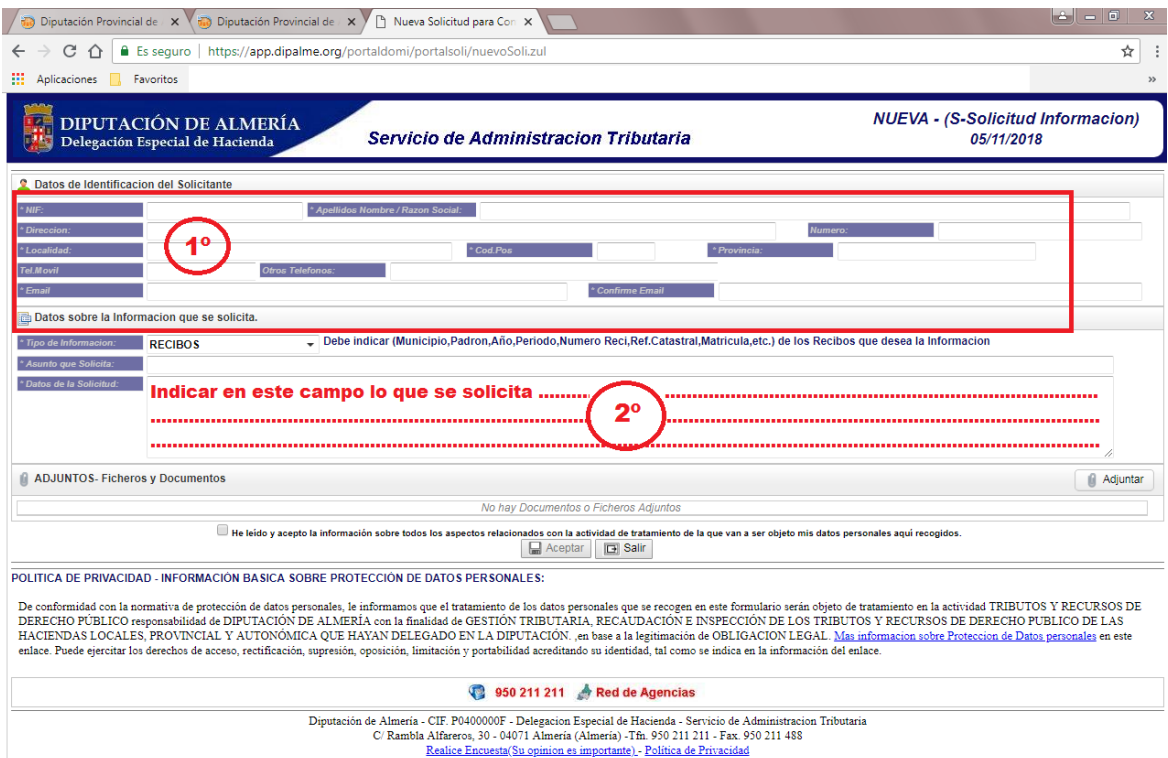

**Puesto que este formulario sirve para solicitar cualquier tipo de información, si lo desea, puede adjuntar algún documento (por ejemplo, con los datos que identifican el recibo), puede hacerlo pulsando el botón "Adjuntar":**

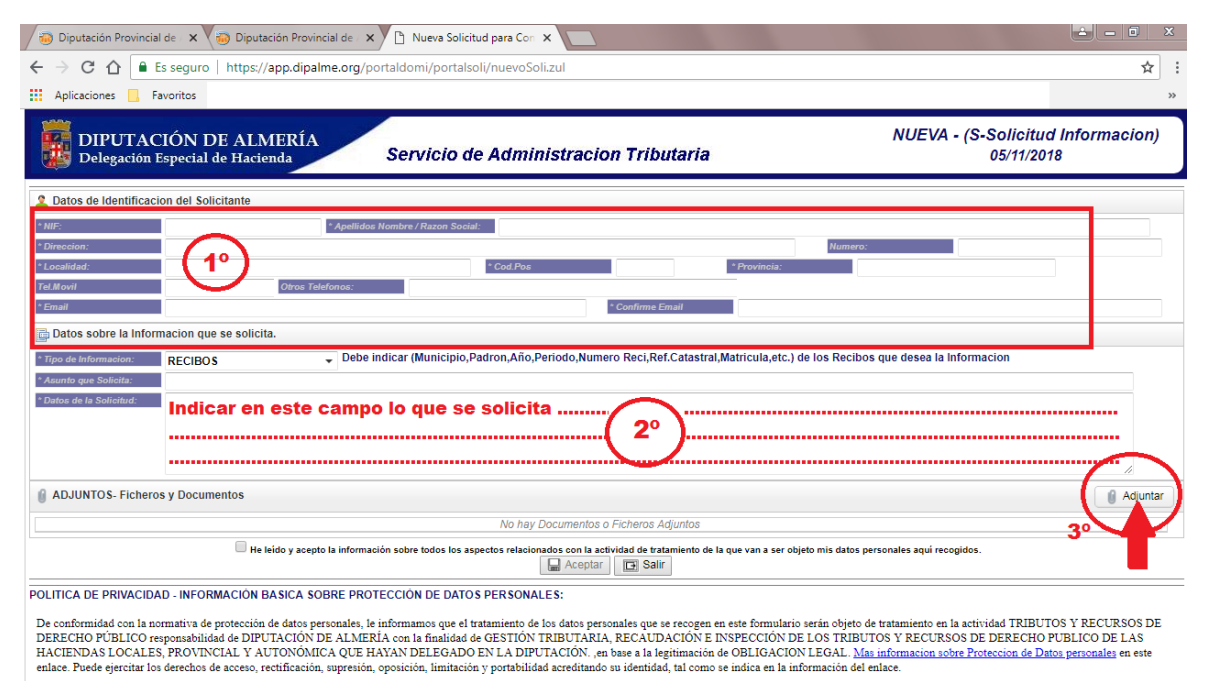

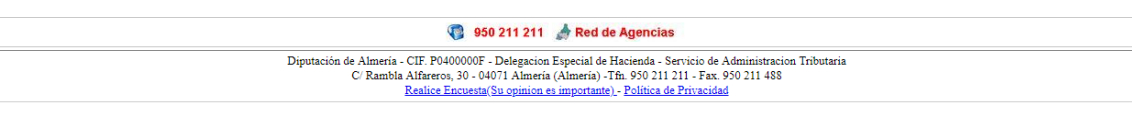

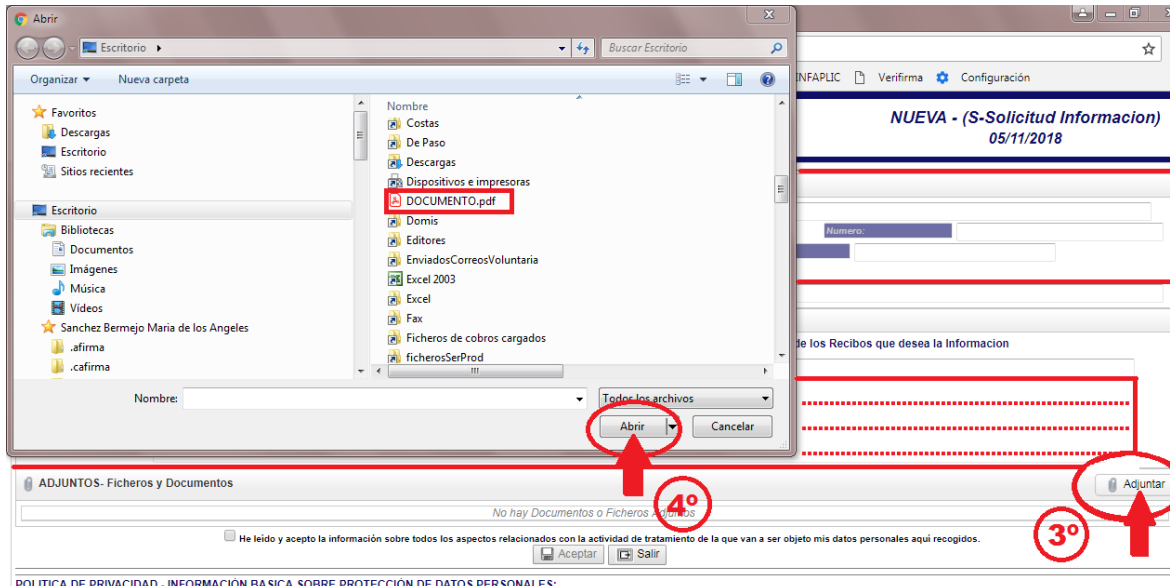

De conformidad con la normativa de protección de datos personales, le informamos que el tratamiento de los datos personales que se recogen en este formulario serán objeto de tratamiento en la actividad TRIBUTOS Y RECURSOS<br> nto en la actividad TRIBUTOS Y RECURSOS DE

### **Verá que aparece el documento adjunto. Por último, pulse el botón "Aceptar" para cursar la petición:**

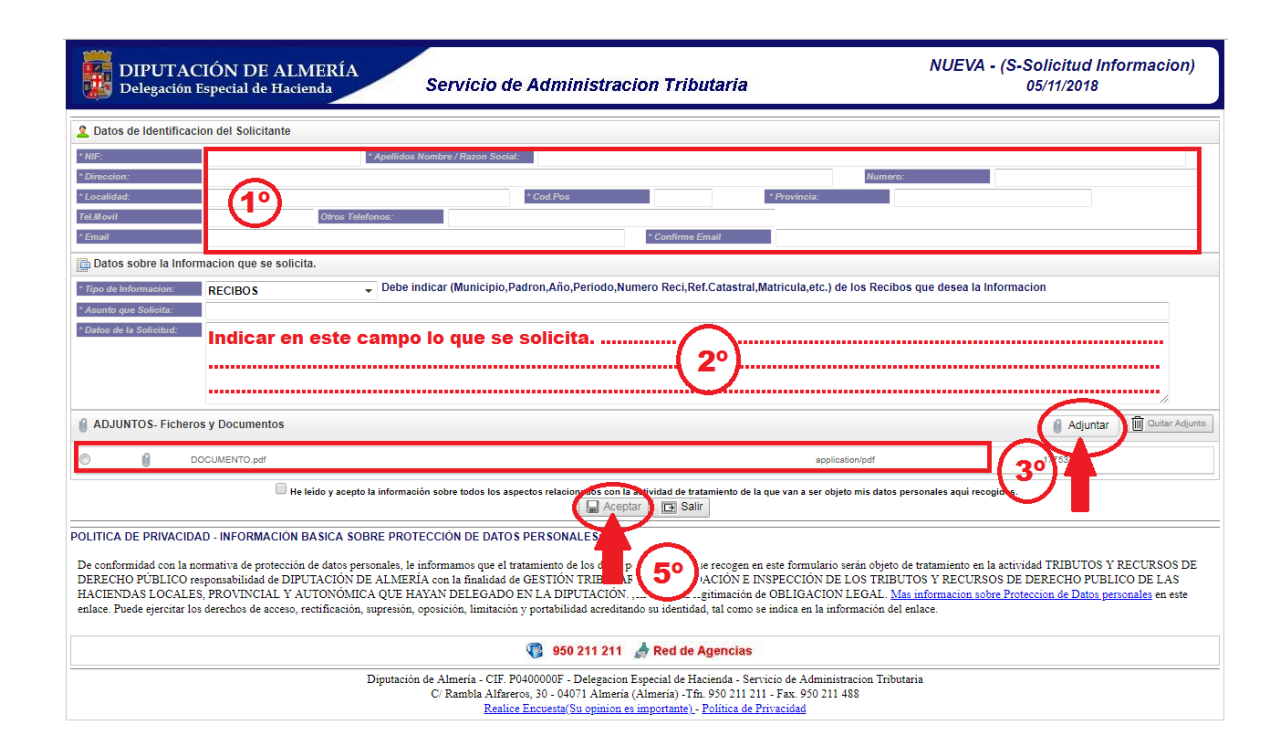

**\_\_\_\_\_\_\_\_\_\_\_\_\_\_\_\_\_**